# **Інструкція з експлуатації**

# **Програма Samsung Health Monitor (Програма ЕКГ)**

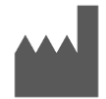

**Samsung Electronics Co., Ltd. Самсунг Електронікс Ко., Лтд.** 129, Samsung-ro, Yeongtong-gu, Suwon-si, Gyeonggi-do, 16677, Republic of Korea 129, Самсунг-ро, Уентонг-гу, Сувон-сi, Гуєонгі-до, 16677, Республіка Корея [www.samsung.com](http://www.samsung.com/)

EC REI

**Samsung electronics GmbH** Am Kronberger Hang 6, 65824 Schwalbach am Taunus, Germany — Німеччина

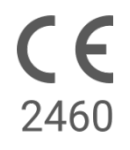

Уповноважений представник виробника та Імпортер в Україні: **ТОВ «Самсунг Електронікс Україна Компані»** (01032, м. Київ, вул. Льва Толстого, 57)

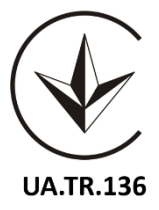

Для належного користування виробом уважно ознайомтеся із цією інструкцією з експлуатації.

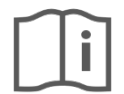

eIFU indicator

Номер документа: 2022-03

## **1. Про цю інструкцію з експлуатації**

# *1.1 Символи*

### **Символи, що використовуються в цій інструкції з експлуатації**

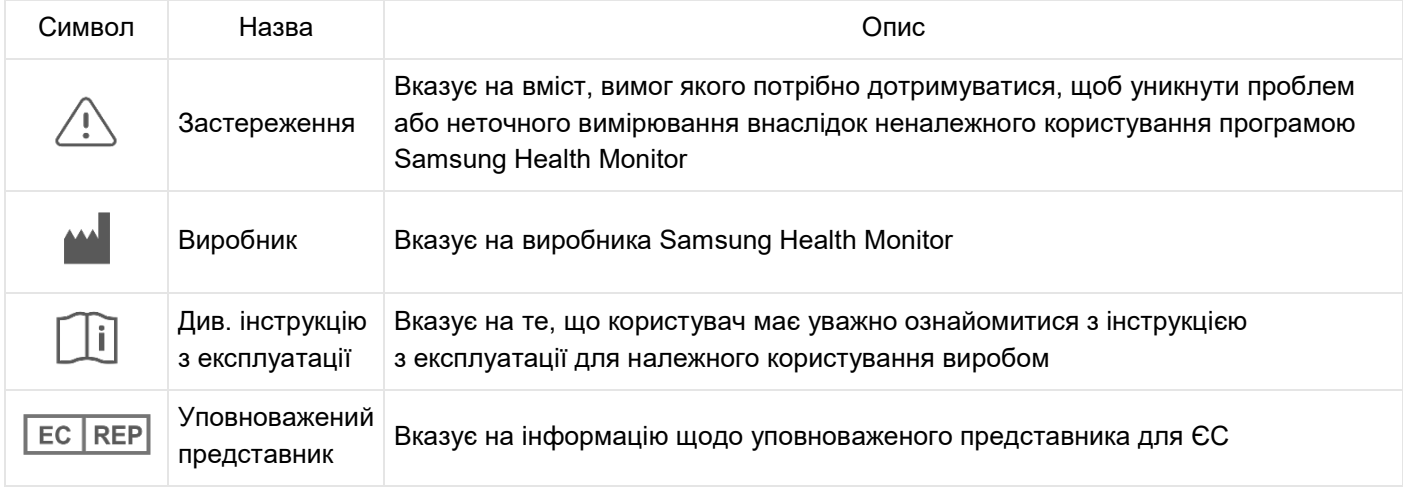

### **Символи, що використовуються в Samsung Health Monitor**

Символи, що використовуються в Samsung Health Monitor, можуть змінюватися.

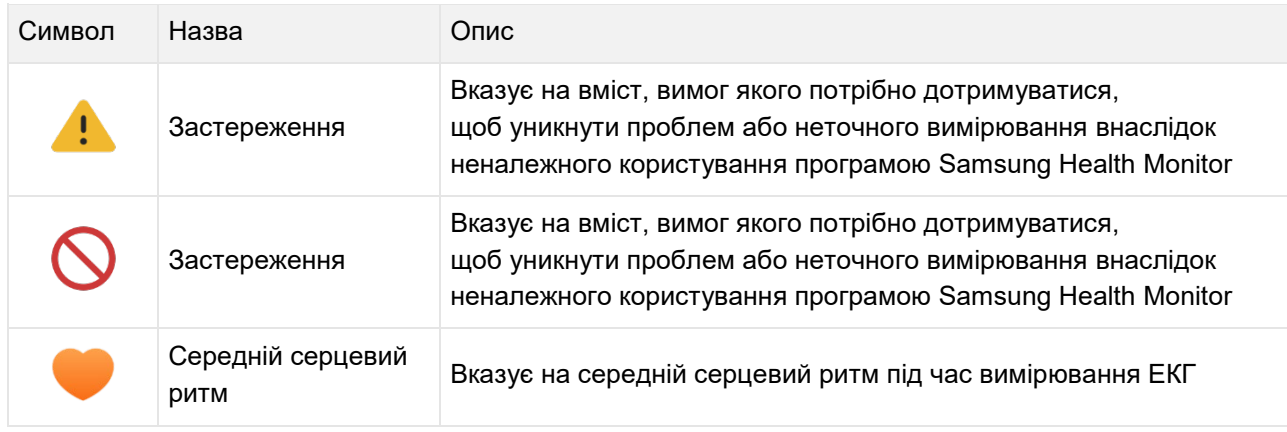

# *1.2 Інструкція з експлуатації в електронному форматі*

Ця інструкція з експлуатації Samsung Health Monitor надається в електронному форматі та доступна в програмі Samsung Health Monitor і на вебсайті samsung.com.

Якщо вам потрібна друкована інструкція з експлуатації, ви можете зателефонувати до офіційного центру служби підтримки Samsung.

### **2. Цільове призначення**

Програма ЕКГ являє собою призначене для **цільового використання** виключно програмне рішення у формі медичної програми для мобільних пристроїв, яка працює на сумісному годиннику й телефоні Samsung Galaxy. Програма призначена для отримання, запису, зберігання, передавання та відображення одноканальних електрокардіограм (ЕКГ), подібних до отримуваних за допомогою одноканального електрокардіографа, дорослими віком від 22 років. Класифіковані ознаки позначаються програмою як фібриляція передсердь (AFib) або синусоїдальний ритм з метою створення умов для ідентифікації серцевого ритму; програма не призначена для використання замість традиційних методів діагностики чи лікування. Програма не призначена для використання користувачами з іншими відомими видами аритмій, а користувачі не повинні інтерпретувати показання пристрою чи вживати будь-які заходи з лікування, не проконсультувавшись із кваліфікованим медичним працівником. Результати ЕКГ і класифікації серцевого ритму можуть використовуватися користувачами з відомою фібриляцією передсердь (AFib) або без такої для надання кваліфікованому медичному працівникові для ознайомлення.

#### **3. Протипоказання**

ЗАБОРОНЕНО використовувати програму ЕКГ, якщо вам не виповнилося 22 роки.

ЗАБОРОНЕНО використовувати програму ЕКГ, якщо ви маєте імплантований кардіостимулятор, кардіодефібрилятор чи інші імплантовані електронні пристрої.

ЗАБОРОНЕНО використовувати програму ЕКГ, якщо ви маєте відому аритмію будь-якого іншого типу, окрім фібриляції передсердь.

#### **4. Застереження**

Дотримуйтеся застережень, наведених нижче. У разі їхнього недотримання запис точних результатів вимірювань за допомогою програми ЕКГ може виявитися неможливим.

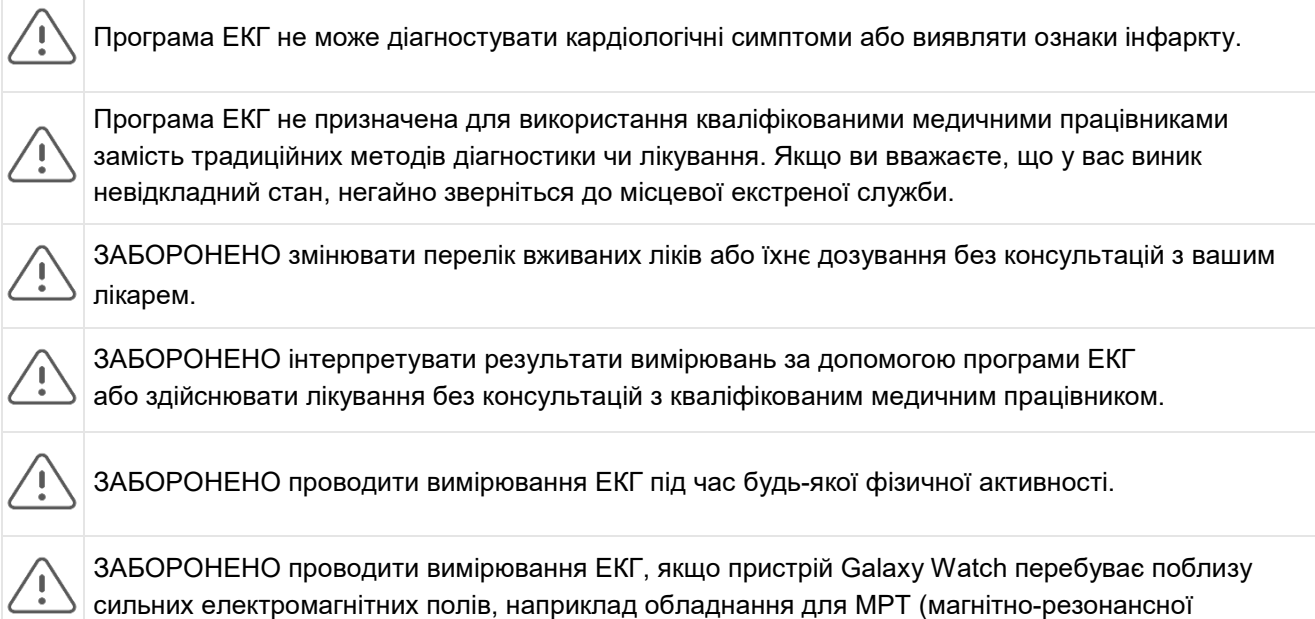

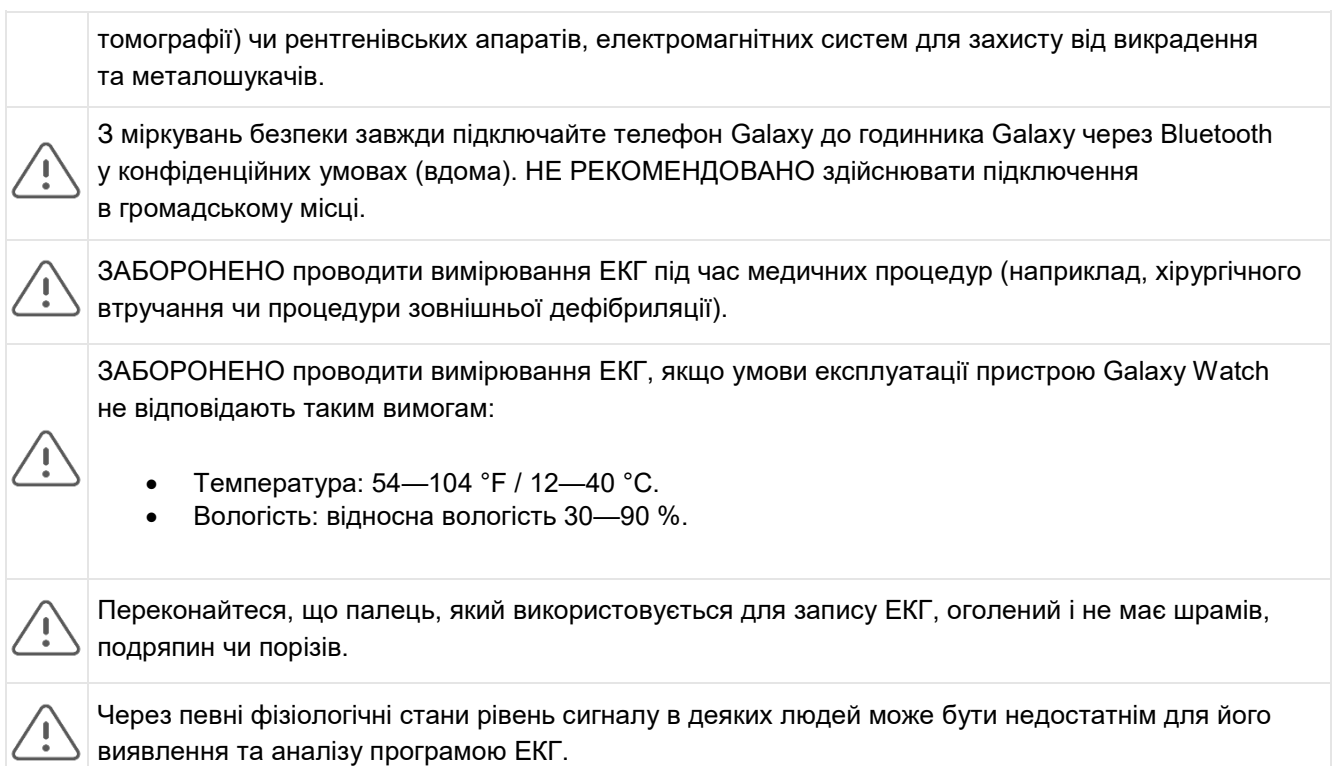

# **5. Початок роботи**

Програма ЕКГ складається з програми для телефону Galaxy (ЕКГ-Android) і програми для пристрою Galaxy Watch (ЕКГ-Tizen). Доступ до цієї програми можливий через програму Samsung Health Monitor. Для роботи програми ЕКГ потрібен пристрій Galaxy Active2 під керуванням операційної системи Tizen версії не нижче 4.0.0.8 чи новішої версії або модель пристрою Watch, новіша за Galaxy Active2, підключена до телефону Galaxy під керуванням операційної системи Android Nougat чи новішої версії.

- 1. Переконайтеся, що пристрій Galaxy Watch підключений до телефону Galaxy через Bluetooth.
- 2. Якщо програма ЕКГ встановлена на телефоні Galaxy, відкрийте програму Samsung Health Monitor і налаштуйте свій профіль, дотримуючись відображуваних на екрані інструкцій.

Якщо програма ЕКГ не встановлена на телефоні Galaxy, встановіть програму Samsung Health Monitor з Galaxy Store, а тоді встановіть останнє оновлення програмного забезпечення Galaxy Wearable. Після встановлення оновлення відкрийте програму Samsung Health Monitor і дотримуйтеся відображуваних на екрані інструкцій щодо налаштування.

# **6. Запис ЕКГ за допомогою Galaxy Watch**

- 1. Відкрийте програму Samsung Health Monitor на пристрої Galaxy Watch.
- 2. Переконайтеся, що пристрій Galaxy Watch щільно прилягає до зап'ястя.
- 3. Зручно розташуйте передпліччя на столі, а тоді *злегка* притисніть кінчик пальця протилежної руки до верхньої кнопки пристрою Galaxy Watch на 30 секунд (s). Не рухайтеся та не розмовляйте, поки пристрій Galaxy Watch виконує вимірювання. Після завершення

запису результати ЕКГ відобразяться на годиннику. Примітка. **Не тисніть** на верхню кнопку під час запису, це призведе до припинення запису.

- 4. Для перегляду результатів ЕКГ прокручуйте екран вгору й униз. Якщо ви відчуваєте певні симптоми, торкніться **Додати**, а тоді на екрані **Симптоми** прокрутіть список і торкніться кожного симптому, який ви відчуваєте. Після цього торкніться **Зберегти**, щоб додати симптоми до звіту про результати ЕКГ і повернутися на екран **Результати**.
- 5. Торкніться **Готово**, щоб повернутися на екран **Почати**. Звіт з результатами ЕКГ можна переглянути в програмі ЕКГ на телефоні. Пам'ятайте, що для синхронізації годинник і телефон мають бути підключені через Bluetooth.

### **7. Перегляд звітів з результатами ЕКГ на телефоні Galaxy**

Після зняття ЕКГ дані ЕКГ синхронізуються з підключеним телефоном Galaxy, на якому створюється звіт у форматі PDF.

- 1. Відкрийте програму Samsung Health Monitor на телефоні Galaxy.
- 2. Торкніться мініатюри, щоб переглянути останній звіт з результатами ЕКГ, або торкніться **Переглянути історію**, щоб відобразити всі доступні звіти.

Ви можете отримати один із чотирьох результатів:

- **Синусоїдальний ритм**: цей результат означає, що під час запису ритм серцебиття був регулярним, а частота серцевого ритму становила від 50 до 100 ударів за хвилину (уд./хв) (bpm).
	- o **Застереження**. Результат «Синусоїдальний ритм» не обов'язково означає, що у вас немає аритмії або іншого патологічного стану. У разі поганого самопочуття зверніться до свого лікаря.
- **Фібриляція передсердь (AFib)**: цей результат означає, що під час запису ритм серцебиття був нерегулярним, а частота серцевого ритму становила від 50 до 120 уд./хв(bpm). Якщо ви отримали такий результат, зверніться за вказівками до свого лікаря.
- **Неоднозначний**: цей результат означає, що запис ЕКГ неможливо класифікувати, оскільки серцевий ритм був зависоким чи занизьким або ж серцевий ритм не можна класифікувати як «Фібриляція передсердь» або «Синусоїдальний ритм». Якщо ви неодноразово отримуєте такий результат, зверніться до свого лікаря.
	- o *Стани, що можуть призвести до отримання результату «Неоднозначний»:*
		- Серцевий ритм під час запису був нижчим за 50 уд./хв (bpm) (низький серцевий ритм \*), *або*
		- серцевий ритм був вищим за 100 уд./хв (bpm) (високий серцевий ритм \*\*) і ритм було неможливо класифікувати як «Фібриляція передсердь», або
		- серцевий ритм було неможливо класифікувати як «Синусоїдальний ритм» чи «Фібриляція передсердь», або
		- серцевий ритм було класифіковано як «Фібриляція передсердь» і значення серцевого ритму було вищим за 120 уд./хв (bpm).

\* Низький серцевий ритм може бути нормальним явищем, наприклад у добре натренованих спортсменів. Крім того, він може бути спричинений вживанням певних ліків або станами, пов'язаними з аномальною електричною активністю в серці.

\*\* Високий серцевий ритм може бути нормальним явищем, наприклад під час тренування або емоційного стресу. Крім того, він може бути зумовлений зневодненням, лихоманкою, інфекцією чи іншими станами, включаючи фібриляцію передсердь або інші види аритмії.

• **Поганий запис**. цей результат означає, що програма ЕКГ не змогла проаналізувати дані. Причиною поганого запису зазвичай можуть бути рухи тіла під час запису або недостатній

контакт пристрою Galaxy Watch зі шкірою зап'ястя або пальця. Якщо ви неодноразово отримуєте такий результат, див. «Запис ЕКГ за допомогою Galaxy Watch» вище.

### **8. Безпека й точність**

Під час клінічної валідації програми ЕКГ було підтверджено точність виявлення синусоїдального ритму й фібриляції передсердь у процесі запису ЕКГ у 544 піддослідних осіб. Результати класифікації ритму за допомогою програми ЕКГ порівнювали з результатами класифікації ритму, яку проводили сертифіковані лікарі-кардіологи з використанням 12-канального електрокардіографа. Програма ЕКГ продемонструвала чутливість 98,1 % у виявленні фібриляції передсердь (AFib) і клінічну специфічність 100 % у класифікації синусоїдального ритму для всіх придатних для класифікації записів.

Під час клінічних випробувань 16,8 % від усіх записів ЕКГ виявилися неоднозначними або поганими. З урахуванням усіх цих записів чутливість програми ЕКГ становить 87,1 %, а клінічна специфічність у разі виявлення синусоїдального ритму — 82,5 %. У реальних умовах використання кількість неоднозначних і поганих записів може бути більшою.

Звіт з результатами ЕКГ у форматі PDF порівнювали з результатами стандартної одноканальної електрокардіограми за ключовими інтервалами (PR, RR), тривалістю та амплітудою QRS. Про негативні прояви під час цього клінічного дослідження не повідомлялося.

\* Примітка. Інформація наведена за результатами дослідження, що проводилося в одній установі для клінічних досліджень у період з вересня 2019 року по квітень 2020 року. За точність вимірювання нерегулярного серцевого ритму відповідала медична установа. Пацієнти віком до 22 років не брали участі в цьому дослідженні.

### **9. Усунення несправностей**

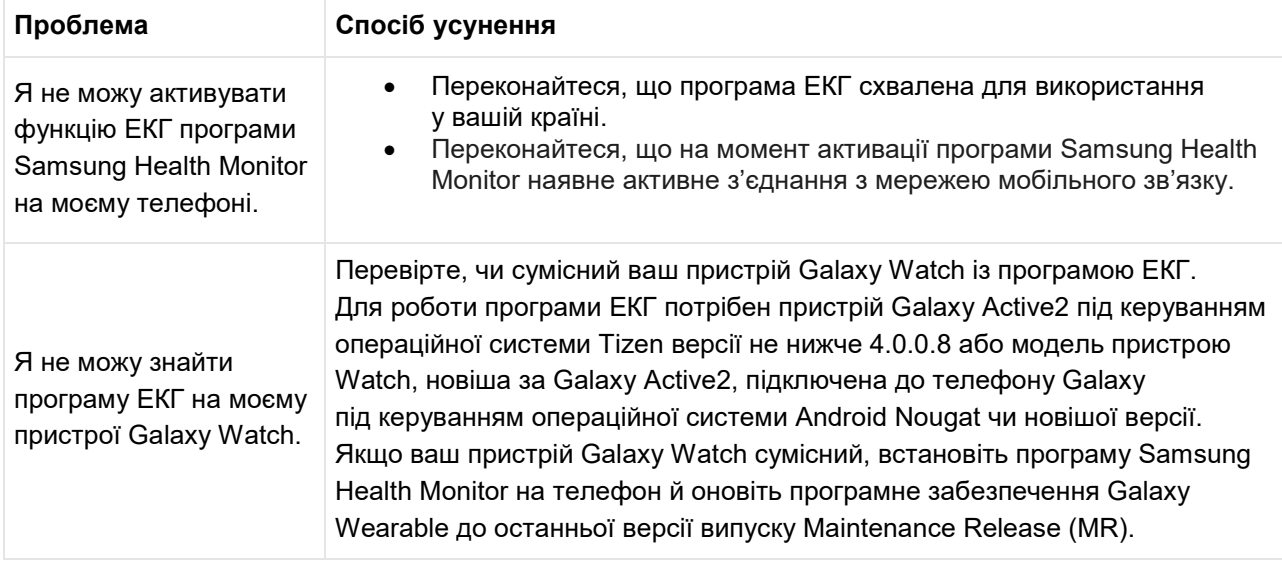

У разі виникнення проблем під час користуванні програмою ЕКГ перегляньте наведену нижче таблицю з можливими способами усунення.

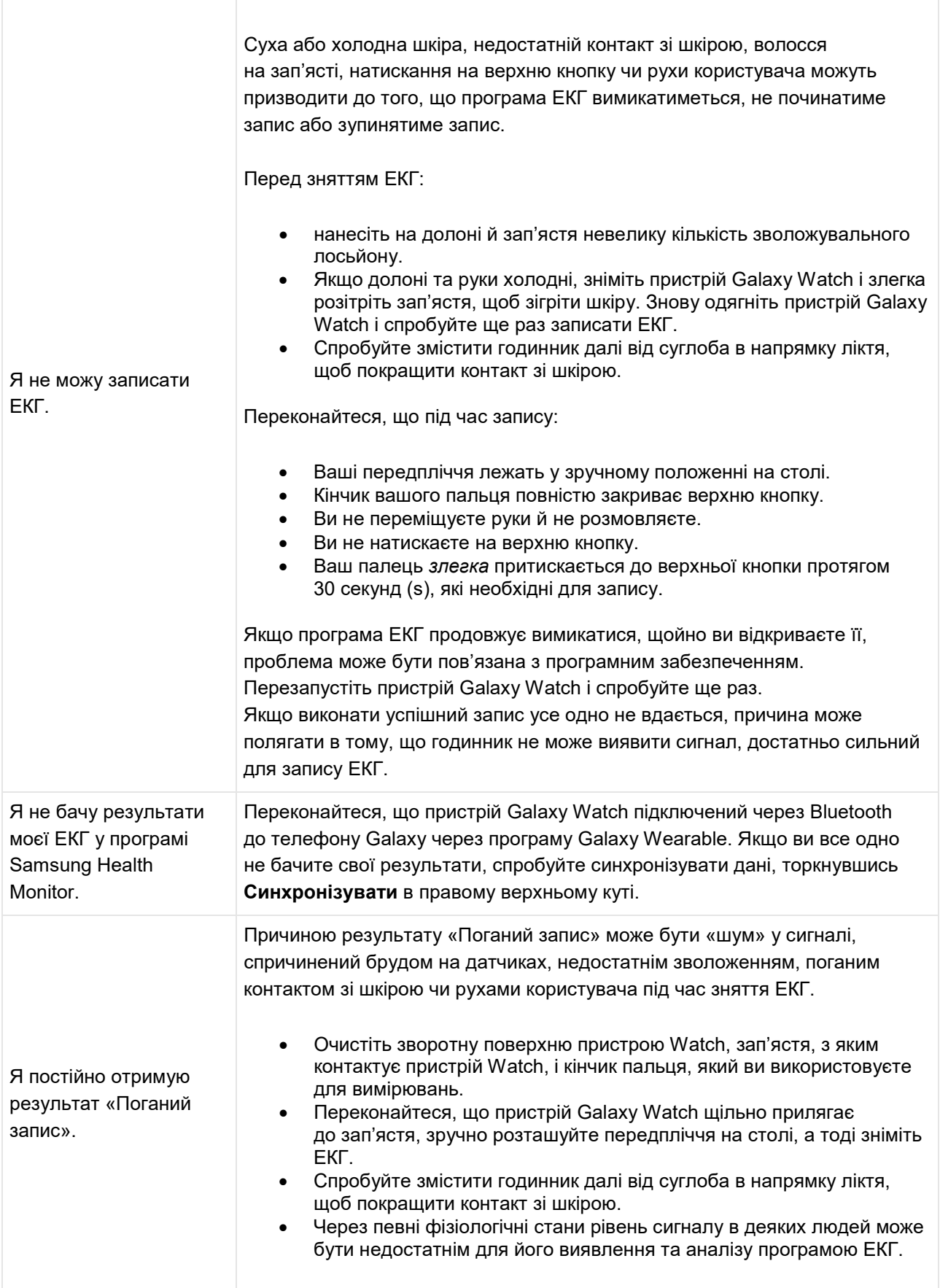

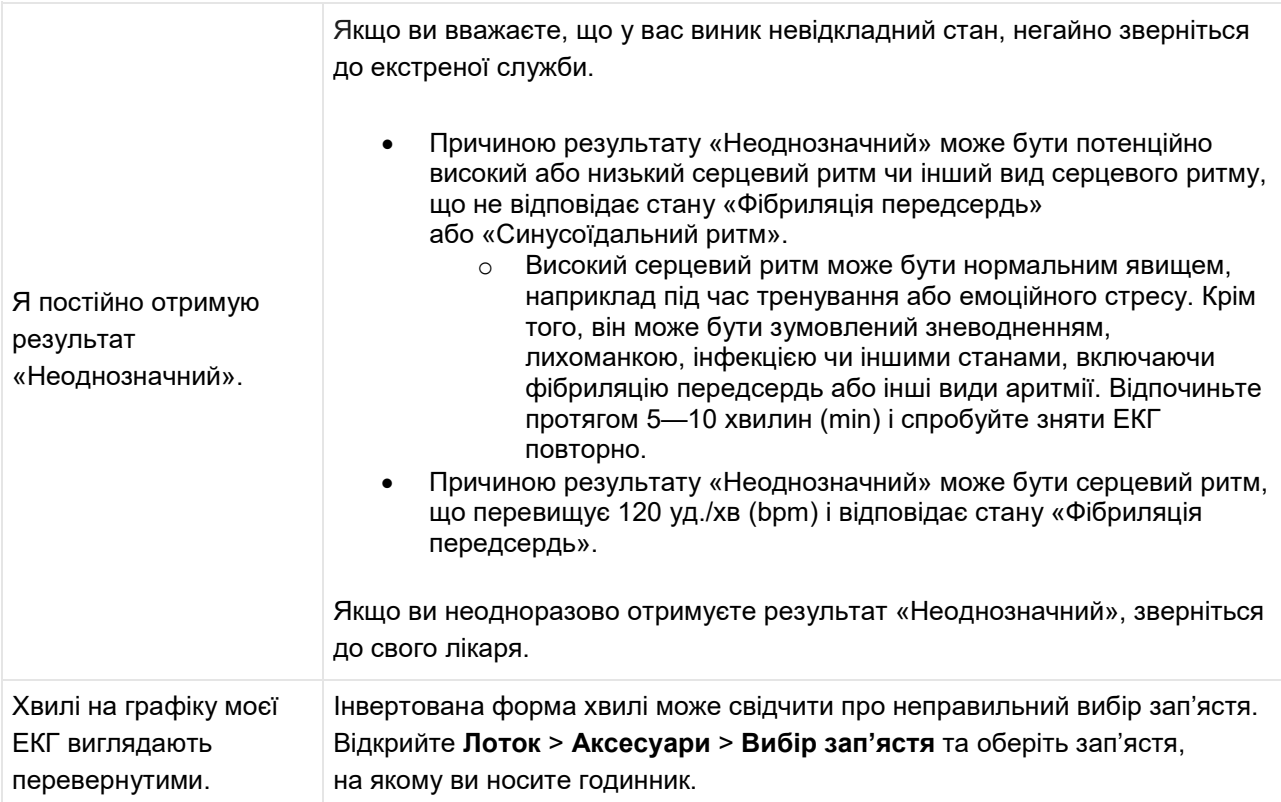